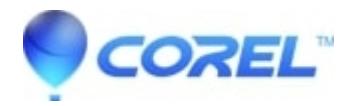

## **[My account was deactivated. What happened? I've files saved](http://kb.parallels.com/en/125671) [on the Cloud. How can I fix that?](http://kb.parallels.com/en/125671)**

• AfterShot

When first signing in for a Corel Vector, all users have to click on the [confirmation email.](https://cl.ly/081bd27f8364) You will also get a message inside of Corel Vector that the confirmation of your account is still due. If the period for the confirmation is expired, your account will be deactivated. You have to [contact support](https://support.gravit.io/hc/en-us/requests/new) in order to receive another one. As soon as you confirm your email, your account is going to be back to normal, along with all files saved on the Cloud.

© 1985-2024 Corel. All rights reserved.